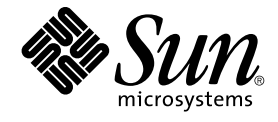

# Sun Cluster Data Service for SWIFTAlliance Gateway ガイド (Solaris OS 版)

SPARC 版

Sun Microsystems, Inc. 4150 Network Circle Santa Clara, CA 95054 U.S.A.

Part No: 819–0274–10 2004 年 9 月, Revision A

Copyright 2005 Sun Microsystems, Inc. 4150 Network Circle, Santa Clara, CA 95054 U.S.A. All rights reserved.

本製品およびそれに関連する文書は著作権法により保護されており、その使用、複製、頒布および逆コンパイルを制限するライセンスのもとにおい て頒布されます。サン・マイクロシステムズ株式会社の書面による事前の許可なく、本製品および関連する文書のいかなる部分も、いかなる方法に よっても複製することが禁じられます。

本製品の一部は、カリフォルニア大学からライセンスされている Berkeley BSD システムに基づいていることがあります。UNIX は、X/Open Company, Ltd. が独占的にライセンスしている米国ならびに他の国における登録商標です。フォント技術を含む第三者のソフトウェアは、著作権によ り保護されており、提供者からライセンスを受けているものです。

Federal Acquisitions: Commercial Software–Government Users Subject to Standard License Terms and Conditions.

本製品に含まれる HG-MinchoL、HG-MinchoL-Sun、HG-PMinchoL-Sun、HG-GothicB、HG-GothicB-Sun、および HG-PGothicB-Sun は、株式会社 リコーがリョービイマジクス株式会社からライセンス供与されたタイプフェースマスタをもとに作成されたものです。 HeiseiMin-W3H は、株式会社<br>リコーが財団法人日本規格協会からライセンス供与されたタイプフェースマスタをもとに作成されたものです。フォントとして無断複製することは 禁止されています。

Sun、Sun Microsystems、docs.sun.com、AnswerBook、AnswerBook2 は、米国およびその他の国における米国 Sun Microsystems, Inc. (以下、米国 Sun Microsystems 社とします) の商標もしくは登録商標です。

サンのロゴマークおよび Solaris は、米国 Sun Microsystems 社の登録商標です。

すべての SPARC 商標は、米国 SPARC International, Inc. のライセンスを受けて使用している同社の米国およびその他の国における商標または登録商<br>標です。SPARC 商標が付いた製品は、米国 Sun Microsystems 社が開発したアーキテクチャに基づくものです。

OPENLOOK、OpenBoot、JLE は、サン・マイクロシステムズ株式会社の登録商標です。

Wnn は、京都大学、株式会社アステック、オムロン株式会社で共同開発されたソフトウェアです。

Wnn6 は、オムロン株式会社、オムロンソフトウェア株式会社で共同開発されたソフトウェアです。© Copyright OMRON Co., Ltd. 1995-2000. All Rights Reserved. © Copyright OMRON SOFTWARE Co.,Ltd. 1995-2002 All Rights Reserved.

「ATOK」は、株式会社ジャストシステムの登録商標です。

「ATOK Server/ATOK12」は、株式会社ジャストシステムの著作物であり、「ATOK Server/ATOK12」にかかる著作権その他の権利は、株式会社 ジャストシステムおよび各権利者に帰属します。

本製品に含まれる郵便番号辞書 (7 桁/5 桁) は郵政事業庁が公開したデータを元に制作された物です (一部データの加工を行なっています)。

本製品に含まれるフェイスマーク辞書は、株式会社ビレッジセンターの許諾のもと、同社が発行する『インターネット・パソコン通信フェイスマー クガイド '98』に添付のものを使用しています。© 1997 ビレッジセンター

Unicode は、Unicode, Inc. の商標です。

本書で参照されている製品やサービスに関しては、該当する会社または組織に直接お問い合わせください。

OPEN LOOK および Sun™ Graphical User Interface は、米国 Sun Microsystems 社が自社のユーザおよびライセンス実施権者向けに開発しました。<br>米国 Sun Microsystems 社は、コンピュータ産業用のビジュアルまたはグラフィカル・ユーザインタフェースの概念の研究開発における米国 Xerox 社<br>の先駆者としての成果を認めるものです。米国 Sun Microsystems 社は米 得しており、このライセンスは米国 Sun Microsystems 社のライセンス実施権者にも適用されます。

DtComboBox ウィジェットと DtSpinBox ウィジェットのプログラムおよびドキュメントは、Interleaf, Inc. から提供されたものです。(© 1993 Interleaf, Inc.)

本書は、「現状のまま」をベースとして提供され、商品性、特定目的への適合性または第三者の権利の非侵害の黙示の保証を含みそれに限定されな い、『は、『気はじまい』でしょう。ここでないこと、「高品色」が、これは、「気白色なにはな」

本製品が、外国為替および外国貿易管理法 (外為法) に定められる戦略物資等 (貨物または役務) に該当する場合、本製品を輸出または日本国外へ持ち 出す際には、サン・マイクロシステムズ株式会社の事前の書面による承諾を得ることのほか、外為法および関連法規に基づく輸出手続き、また場合 によっては、米国商務省または米国所轄官庁の許可を得ることが必要です。

原典: *Sun Cluster Data Service for SWIFTAlliance Gateway Guide for Solaris OS*

Part No: 817-5722-10

Revision A

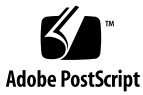

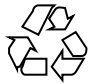

041207@10536

# 目次

#### [はじめに](#page-4-0) **5**

**[Sun Cluster HA for SWIFTAlliance Gateway](#page-10-0)** のインストールと構成 **11** [Sun Cluster HA for SWIFTAlliance Gateway](#page-10-0) の概要 11 [Sun Cluster HA for SWIFTAlliance Gateway](#page-11-0) のインストールと構成のプロセスの概 [要](#page-11-0) 12 [Sun Cluster HA for SWIFTAlliance Gateway](#page-12-0) のインストールと構成に関する計 [画](#page-12-0) 13 [構成に関する制限事項](#page-12-0) 13 [構成に関する要件](#page-13-0) 14 [構成上の考慮事項](#page-13-0) 14 [構成計画に関する質問](#page-14-0) 15 SWIFTAlliance Gateway [のインストールおよび構成](#page-15-0) 16 ▼ SWIFTAlliance Gateway [のインストールおよび構成の方法](#page-15-0) 16 ▼ SWIFTAlliance Gateway [のインストールと構成を確認する方法](#page-18-0) 19 [Sun Cluster HA for SWIFTAlliance Gateway](#page-19-0) パッケージのインストール 20 ▼ Web Start プログラムを使用した [Sun Cluster HA for SWIFTAlliance Gateway](#page-19-0) [パッケージのインストール方法](#page-19-0) 20 ▼ scinstall ユーティリティーを使用した [Sun Cluster HA for SWIFTAlliance](#page-21-0) Gateway [パッケージのインストール方法](#page-21-0) 22 [Sun Cluster HA for SWIFTAlliance Gateway](#page-21-0) の登録と構成 22 ▼ フェイルオーバーサービスとして [Sun Cluster HA for SWIFTAlliance Gateway](#page-22-0) [を登録および構成する方法](#page-22-0) 23 [Sun Cluster HA for SWIFTAlliance Gateway](#page-24-0) のインストールと構成の確認 25 ▼ [Sun Cluster HA for SWIFTAlliance Gateway](#page-24-0) のインストールと構成を確認する [方法](#page-24-0) 25 [Sun Cluster HA for SWIFTAlliance Gateway](#page-25-0) 障害モニターの調整 26

[Sun Cluster HA for SWIFTAlliance Gateway](#page-26-0) のデバッグ 27

▼ [Sun Cluster HA for SWIFTAlliance Gateway](#page-26-0) のデバッグフラグの設定方 [法](#page-26-0) 27

[索引](#page-28-0) **29**

## <span id="page-4-0"></span>はじめに

『*Sun Cluster Data Service for SWIFTAlliance Gateway* ガイド *(Solaris OS* 版*)*』は、 Sun™ Cluster HA for SWIFTAlliance Gateway のインストールと構成について説明し ます。

このマニュアルは、Sun のソフトウェアとハードウェアについて幅広い知識を持って いる上級システム管理者を対象としています。販売活動のガイドとしては使用しない でください。このマニュアルを読む前に、システムの必要条件を確認し、適切な装置 とソフトウェアを購入しておく必要があります。

このマニュアルは、Solaris™ オペレーティングシステム (Solaris OS) の知識と、Sun Cluster で使用するボリュームマネージャソフトウェアの経験があるユーザーを対象と しています。

## UNIX コマンド

このマニュアルでは、Sun Cluster データサービスのインストールと構成に必要なコマ ンドについて説明しています。このマニュアルでは、基本的な UNIX® コマンドの包 括的な情報や手順 (システムの停止、システムの起動、およびデバイスの構成など) に ついては説明しません。基本的な UNIX コマンドに関する情報および手順について は、以下を参照してください。

- Solaris オペレーティングシステムのオンラインドキュメント
- Solaris オペレーティングシステムのマニュアルページ
- システムに付属するその他のソフトウェアマニュアル

# 表記上の規則

このマニュアルでは、次のような字体や記号を特別な意味を持つものとして使用しま す。

表 **P–1** 表記上の規則

| 字体または記号               | 意味                                                  | 例                                                        |
|-----------------------|-----------------------------------------------------|----------------------------------------------------------|
| AaBbCc123             | コマンド名、ファイル名、ディレク<br>トリ名、画面上のコンピュータ出<br>力、コード例を示します。 | .loqin ファイルを編集します。                                       |
|                       |                                                     | 1s -a を使用してすべてのファイル<br>を表示します。                           |
|                       |                                                     | system%                                                  |
| AaBbCc123             | ユーザーが入力する文字を、画面上<br>のコンピュータ出力と区別して示し<br>ます。         | system% su                                               |
|                       |                                                     | password:                                                |
| AaBbCc123             | 変数を示します。実際に使用する特<br>定の名前または値で置き換えます。                | ファイルを削除するには、rm<br>filename と入力します。                       |
| $\mathbb{F}_{\bot}$   | 参照する書名を示します。                                        | 『コードマネージャ・ユーザーズガ<br>イド』を参照してください。                        |
| $\lceil \cdot \rceil$ | 参照する章、節、ボタンやメニュー―第5章「衝突の回避」を参照してく<br>名、強調する単語を示します。 | ださい。                                                     |
|                       |                                                     | この操作ができるのは、「スーパー<br>ユーザー」だけです。                           |
| $\sqrt{}$             | 枠で囲まれたコード例で、テキスト<br>がページ行幅を超える場合に、継続<br>を示します。      | sun% grep ' <sup>A</sup> #define \<br>XV VERSION_STRING' |

コード例は次のように表示されます。

■ C シェル

machine\_name% **command y**|**n** [*filename*]

■ C シェルのスーパーユーザー

machine\_name# **command y**|**n** [*filename*]

■ Bourne シェルおよび Korn シェル

\$ **command y**|**n** [*filename*]

■ Bourne シェルおよび Korn シェルのスーパーユーザー

# **command y**|**n** [*filename*]

[ ] は省略可能な項目を示します。上記の例は、*filename* は省略してもよいことを示し ています。

| は区切り文字 (セパレータ) です。この文字で分割されている引数のうち 1 つだけを 指定します。

キーボードのキー名は英文で、頭文字を大文字で示します (例: Shift キーを押しま す)。ただし、キーボードによっては Enter キーが Return キーの動作をします。

ダッシュ (-) は 2 つのキーを同時に押すことを示します。たとえば、Ctrl-D は Control キーを押したまま D キーを押すことを意味します。

### 関連マニュアル

関連する Sun Cluster トピックについての情報は、以下の表に示すマニュアルを参照 してください。すべての Sun Cluster マニュアルは、<http://docs.sun.com> で参照 できます。

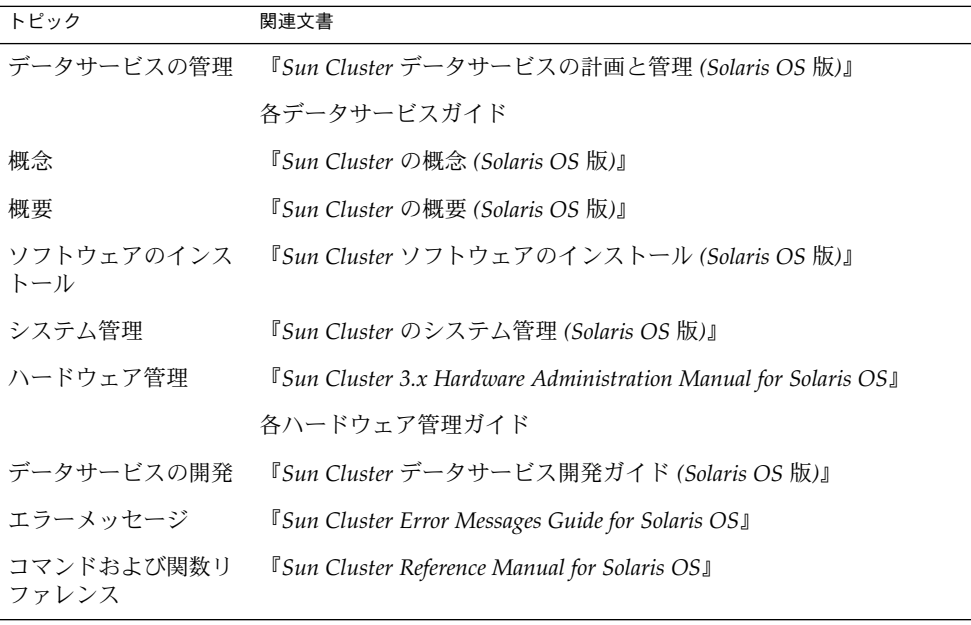

Sun Cluster の完全なマニュアルリストについては、ご使用のリリースの Sun Cluster のリリース情報 ( <http://docs.sun.com>) を参照してください。

# <span id="page-7-0"></span>関連するサン以外の Web サイトの参照

このマニュアルで参照されているサン以外の URL では関連する追加情報が提供され ています。

注 **–** このマニュアルで説明するサン以外の Web サイトの利用については、サンは責任 を負いません。こうしたサイトやリソース上の、またはこれらを通じて利用可能な、 コンテンツ、広告、製品、その他の素材について、Sun は推奨しているわけではな く、Sun はいかなる責任も負いません。こうしたサイトやリソース上で、またはこれ らを経由して利用できるコンテンツ、製品、サービスを利用または信頼したことに 伴って発生した (あるいは発生したと主張される) いかなる損害や損失についても、 Sun は一切の責任を負いません。

## ヘルプ

Sun Cluster をインストールまたは使用しているときに問題が発生した場合は、ご購入 先に連絡し、次の情報をお伝えください。

- 名前と電子メールアドレス (利用している場合)
- 会社名、住所、および電話番号
- ご使用のシステムのモデルとシリアル番号
- Solaris オペレーティングシステムのバージョン番号 (例: Solaris 8)
- Sun Cluster のバージョン番号(例: Sun Cluster 3.0)

サービスプロバイダのために、次のコマンドを使用して、システム上の各ノードに関 する情報を収集してください。

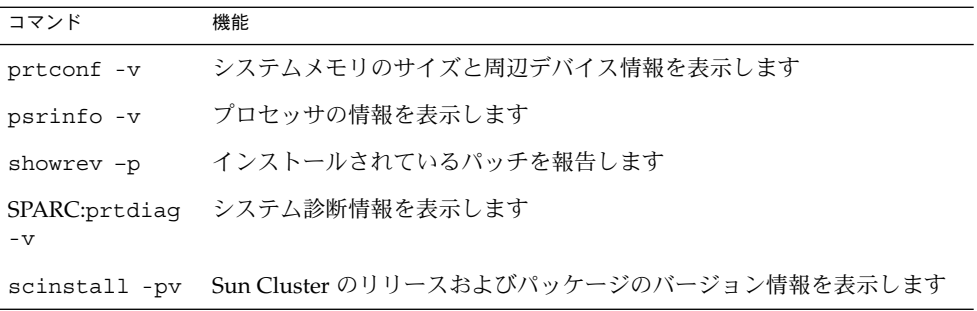

上記の情報にあわせて、/var/adm/messages ファイルの内容もご購入先にお知らせ ください。

# Sun のオンラインマニュアル

docs.sun.com では、Sun が提供しているオンラインマニュアルを参照することがで きます。マニュアルのタイトルや特定の主題などをキーワードとして、検索を行うこ ともできます。URL は、<http://docs.sun.com> です。

# <span id="page-10-0"></span>Sun Cluster HA for SWIFTAlliance Gateway のインストールと構成

この章では、Sun Cluster HA for SWIFTAlliance Gateway のインストールと構成の方 法について説明します。

この章では、次の手順について説明します。

- 16ページの「SWIFTAlliance Gateway [のインストールおよび構成の方法」](#page-15-0)
- 19 ページの「SWIFTAlliance Gateway [のインストールと構成を確認する方法」](#page-18-0)
- 20 ページの「Web Start プログラムを使用した [Sun Cluster HA for SWIFTAlliance](#page-19-0) Gateway [パッケージのインストール方法」](#page-19-0)
- 22 ページの「scinstall [ユーティリティーを使用した](#page-21-0) Sun Cluster HA for SWIFTAlliance Gateway [パッケージのインストール方法」](#page-21-0)
- 23 [ページの「フェイルオーバーサービスとして](#page-22-0) Sun Cluster HA for SWIFTAlliance Gateway [を登録および構成する方法」](#page-22-0)
- 25 ページの「[Sun Cluster HA for SWIFTAlliance Gateway](#page-24-0) のインストールと構成 [を確認する方法」](#page-24-0)
- 27 ページの「[Sun Cluster HA for SWIFTAlliance Gateway](#page-26-0) のデバッグフラグの設 [定方法」](#page-26-0)

## Sun Cluster HA for SWIFTAlliance Gateway の概要

Sun Cluster HA for SWIFTAlliance Gateway データサービスは、Sun Cluster データ サービスの適切な起動、停止、スイッチオーバー、およびフェイルオーバーのメカニ ズムを提供します。

<span id="page-11-0"></span>注 **–** Sun Cluster HA for SWIFTAlliance Gateway は、ソフトウェアの障害監視は行い ません。Sun Cluster HA for SWIFTAlliance Gateway の HA アクティブスタンバイイ ンストールの目的は、ハードウェア障害を検出し、それに対応することです。

フェイルオーバーデータサービスとスケーラブルデータサービスの概念の詳細につい ては、『*Sun Cluster* の概念 *(Solaris OS* 版*)*』を参照してください。

SWIFTAlliance Gateway の各コンポーネントは、Sun Cluster 環境に構成されている 場合、それぞれのデータサービスによって保護されます。次の表を参照してくださ  $\mathcal{V}^{\, \lambda}$  .

表 **1** SWIFTAlliance Gateway コンポーネントの保護

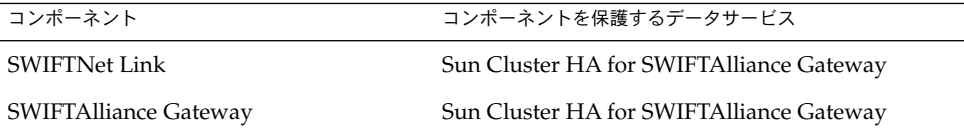

## Sun Cluster HA for SWIFTAlliance Gateway のインストールと構成のプロセ スの概要

次の表は、Sun Cluster HA for SWIFTAlliance Gateway のインストールや構成に関す る作業の要約と、それらの作業の実施に必要な詳しい説明がどこにあるかを示してい ます。これらの作業は、表に示す順序で行う必要があります。

表 **2** Sun Cluster HA for SWIFTAlliance Gateway のインストールと構成に関する作業

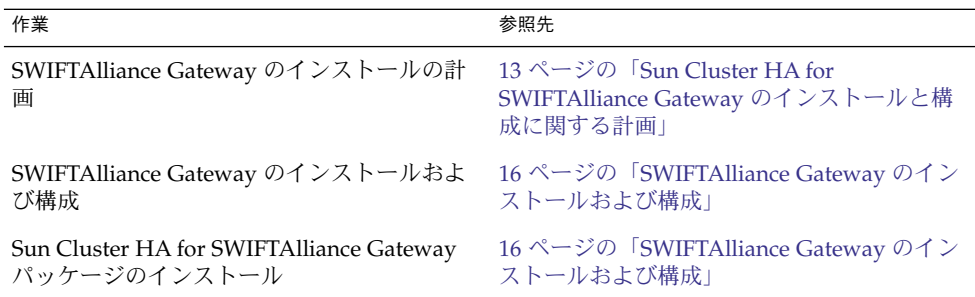

<span id="page-12-0"></span>表 **2** Sun Cluster HA for SWIFTAlliance Gateway のインストールと構成に関する作業 *(*続き*)*

| 作業                                                                         | 参照先                                                                   |
|----------------------------------------------------------------------------|-----------------------------------------------------------------------|
| Sun Cluster HA for SWIFTAlliance Gateway<br>データサービスの登録とデータサービスのク<br>ラスタの構成 | 22 ページの「Sun Cluster HA for<br>SWIFTAlliance Gateway の登録と構成」           |
| Sun Cluster HA for SWIFTAlliance Gateway<br>の確認                            | 25 ページの「Sun Cluster HA for<br>SWIFTAlliance Gateway のインストールと構<br>成の確認 |
| Sun Cluster HA for SWIFTAlliance Gateway<br>障害モニターの調整                      | 26 ページの「Sun Cluster HA for<br>SWIFTAlliance Gateway 障害モニターの調<br>整!    |
| (オプション) Sun Cluster HA for<br>SWIFTAlliance Gateway のデバッグ                  | 27 ページの「Sun Cluster HA for<br>SWIFTAlliance Gateway のデバッグ」            |

## Sun Cluster HA for SWIFTAlliance Gateway のインストールと構成に関する 計画

ここでは、Sun Cluster HA for SWIFTAlliance Gateway のインストールと構成の計画 について説明します。

注 **–** Sun Cluster ソフトウェアによって課せられていない構成の制限事項と要件につい ては、インストールと構成を始める前に、SWIFTAlliance Gateway のマニュアルを参 照してください。Sun Cluster ソフトウェアによる制約については、Sun Cluster のマ ニュアルを参照してください。

### 構成に関する制限事項

この節での構成の制限事項は Sun Cluster HA for SWIFTAlliance Gateway にのみ適用 されます。

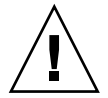

注意 **–** データサービスの構成がこれらの制限事項に従っていない場合は、データサー ビスの構成がサポートされない場合があります。

<span id="page-13-0"></span>すべてのデータサービスに適用される制限事項については、『*Sun Cluster 3.1 9/04* ご 使用にあたって *(Solaris OS* 版*)*』を参照してください。

- Sun Cluster HA for SWIFTAlliance Gateway は SWIFTAlliance Gateway バー ジョン 4.0.20 以降および 5.0 以降をサポートしています。
- フェイルオーバーファイルシステムには SWIFTNet Link および SWIFTAlliance Gateway ソフトウェアのみをインストールできます。SWIFTAlliance Gateway の 動作に Websphere MQ クライアントソフトウェアが必要である場合は、各ノード のローカルファイルシステムの同じパスに Websphere MQ クライアントソフト ウェアをインストールしてください。デフォルトのパスは /opt/mqm です。
- Sun Cluster HA for SWIFTAlliance Gateway をスケーラブルデータサービスとして 構成することはできません。

### 構成に関する要件

ここで説明する構成の制約は Sun Cluster HA for SWIFTAlliance Gateway だけに適用 されます。

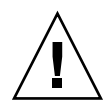

注意 **–** データサービスの構成がこれらの制限事項を満たしていない場合は、データ サービスの構成がサポートされない場合があります。

すべてのデータサービスに適用される要件については、『*Sun Cluster* データサービス の計画と管理 *(Solaris OS* 版*)*』の「Sun Cluster データサービス構成のガイドライン」 を参照してください。

- Sun Cluster HA for SWIFTAlliance Gateway をフェイルオーバーデータサービスと して構成する必要があります。
- *SWIFTAlliance Gateway 4.0* を実行している場合は、SWIFTAlliance Gateway の起動 と停止の機能のみが含まれるオペレータプロファイルを使用して、SWIFTAlliance Gateway オペレータを作成します。このオペレータは、起動、停止、およびス テータスコマンドの SWIFTAlliance Gateway への送信に使用します。セキュリ ティ上の理由により、アプリケーションの起動と停止には管理者プロファイルを使 用しないでください。

*SWIFTAlliance Gateway 5.0* を実行中である場合、SWIFTAlliance Gateway システム から sag\_system コマンドを直接送信するためのオペレータの名前とパスワード は必要ありません。

### 構成上の考慮事項

Sun Cluster HA for SWIFTAlliance Gateway のインストールと構成では、構成に関す る以下の点を考慮する必要があります。

### <span id="page-14-0"></span>リソースの依存関係

Sun Cluster HA for SWIFTAlliance Gateway を構成して Sun Cluster インスタンスと その各コンポーネントを保護します。次の表に、これらのコンポーネントとその依存 関係の概要を示します。

表 **3** Sun Cluster コンポーネント

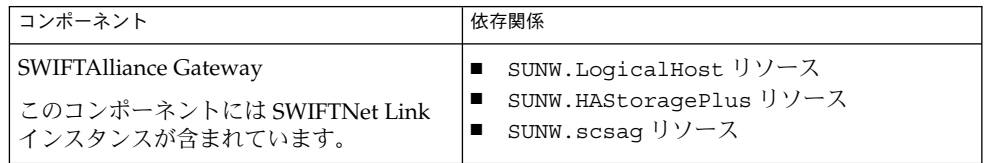

### 構成ファイルと登録スクリプト

Sun Cluster コンポーネントには、2 つの構成ファイルと 1 つの登録スクリプトがあり ます。

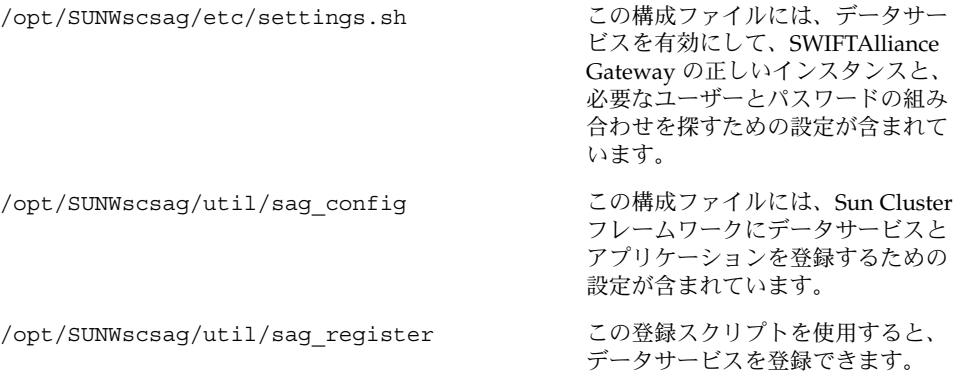

### 構成計画に関する質問

この節の質問を使用して、Sun Cluster HA for SWIFTAlliance Gateway のインストー ルと構成を計画してください。『*Sun Cluster 3.1* データサービスの計画と管 理』の「構成ワークシート」にあるデータサービスワークシートのスペースに、質問 の答えを記入してください。

- SWIFTNet 接続およびインターネット接続がありますか?インストールには SWIFT nv からのセキュリティ保護されたサーバーが必要です。
- SWIFTAlliance Gateway のライセンスキーがありますか?ない場合は、この情報 を取得してください。
- SWIFTAlliance Gateway のインストールマニュアルがありますか?ない場合は、 <http://www.swift.com> からこのマニュアルをダウンロードしてください。

Sun Cluster HA for SWIFTAlliance Gateway のインストールと構成 **15**

- <span id="page-15-0"></span>■ フェイルオーバーデータサービスとして Sun Cluster HA for SWIFTAlliance Gateway を実行する前に、次の質問に答えてください。
	- SWIFTAlliance Gatewayアプリケーションリソースおよび論理ホスト名リソー スにはどのリソースグループを使用しますか?
	- SWIFTAlliance Gateway リソースの論理ホスト名は何ですか。クライアント は、この論理ホスト名を通してデータサービスにアクセスします。
- システム構成ファイルをどこに置きますか? クラスタファイルシステムではなくローカルファイルシステムを使用することのメ リットとデメリットについては、『*Sun Cluster 3.1* データサービスの計画と管 理』の「Sun Cluster データサービスの構成のガイドライン」を参照してくださ

## SWIFTAlliance Gateway のインストール および構成

Sun Cluster HA for SWIFTAlliance Gateway を有効にして SWIFTAlliance Gateway の 可用性を高めるには、インストールと構成の追加操作が必要です。これらの操作は、 SWIFTAlliance Gateway の標準インストールと標準構成を補足します。

標準インストール時には、SWIFTAlliance Gateway は物理ホスト名を使用してインス トールされます。クラスタ内で動作するよう SWIFTAlliance Gateway を有効にするに は、SWIFTAlliance Gateway を変更して論理ホスト名を使用する必要があります。

SWIFTAlliance Gateway の標準インストールと標準構成については、 <http://www.swift.com> を参照してください。

この手順を実行するには、サーバーのルートディレクトリ (アプリケーションバイナ リへのパス) が必要です。バイナリは、ローカルディスクまたはクラスタファイルシ ステムにインストールできます。それぞれの位置のメリットとデメリットの説明につ いては、『*Sun Cluster 3.1* データサービスの計画と管理』の「Sun Cluster データサー ビスの計画」を参照してください。

### ▼ SWIFTAlliance Gateway のインストールおよび構 成の方法

- **1. SWIFTAlliance Gateway** のリソースグループを作成します。
	- # **scrgadm -a -g** *sag-rg*

い。

- **2.** 論理ホストを作成します。
- **16** Sun Cluster Data Service for SWIFTAlliance Gateway ガイド (Solaris OS 版) 2004 年 9 月, Revision A

<span id="page-16-0"></span>論理ホストは、SWIFTAlliance Gateway をインストールする前の時点で必要で す。

- **a.** 両方のクラスタノードの **/etc/hosts** ファイルにホスト名と **IP** アドレスを追 加します。
- **b.** 論理ホストを登録してから、リソースグループに論理ホストリソースを追加し ます。

# **scrgadm -a -L -g** *sag-rg* **-j** *sag-lh-rs* **-l** *swiftgatewayhost*

**3.** デバイスグループとファイルシステムを作成します。

グローバルファイルシステムも使用できますが、HAStoragePlus フェイルオー バーリソースを作成して SWIFTAlliance Gateway アプリケーションと構成データ を含めます。

- SWIFTAlliance Gateway のデバイスグループとファイルシステムを作成するに は、『*Sun Cluster* ソフトウェアのインストール *(Solaris OS* 版*)*』の「広域デバ イスとクラスタファイルシステムについての計画」を参照してください。
- HAStoragePlus フェイルオーバーリソースを作成するには、『Sun Cluster デー タサービスの計画と管理 *(Solaris OS* 版*)*』の「高可用性ローカルファイルシステ ムの有効化」を参照してください。

この手順では、パスとして /swift/SWIFTAlliance/Gateway を使用します。

# **scrgadm -a -g** *sag-rg* **-j** *sag-ds* **-t SUNW.HAStoragePlus -x filesystemMountPoints=/swift**

**4.** リソースグループをオンラインにして、**IP** アドレスと、ストレージへのアクセス を有効にします。

# **scswitch -Z -g** *sag-rg*

**5.** インストールの前に次のシンボリックリンクを作成します。

これらのシンボリックリンクがない場合、SWIFTAlliance Gateway アプリケー ションは正しい場所にインストールされません。フェイルオーバー機能を確実に動 作させるには、SWIFTAlliance Gateway アプリケーションを正しい場所にインス トールする必要があります。

- # **cd /swift** # **mkdir -p /swift/etc/opt/swnet** # **chown -R root:system /swift/etc** # **chown -R root:swnetg /swift/etc/opt/swnet** # **chmod -R 0555 /swift/etc** # **chmod -R 0775 /swift/etc/opt** # **cd /etc/opt** # **ln -s /swift/etc/opt/swnet swnet** # **mkdir -p /swift/var/opt/swnet** # **chown -R root:system /swift/var/** # **chown -R root:swnetg /swift/var/opt/swnet** # **chmod -R 0775 /swift/var** # **cd /var/opt** # **ln -s /swift/var/opt/swnet swnet**
- **6.** 必要に応じて **Websphere MQ** クライアントのパッケージをインストールします。

Sun Cluster HA for SWIFTAlliance Gateway のインストールと構成 **17**

<span id="page-17-0"></span>Websphere MQ クライアントソフトウェアは、ゲートウェイとリモート SWIFTNet Link システム間の、接続の保証と負荷均衡を行うソフトウェアです。 ユーザーがこのタイプの SWIFTAlliance Gateway のインストールを選択し、適切 なライセンスが存在する場合は、Websphere MQ クライアントのパッケージをイ ンストールします。

- **7. SWIFTNet Link** をインストールします。
	- SWIFTNet Link のマニュアルの指示に従ってください。SWIFTNet Link のマ ニュアルをダウンロードするには、<http://www.swift.com> を参照してくださ い。
	- フェイルオーバーデータサービス /swift/snl のインストール先ディレクトリ を指定します。
	- 必要に応じて、SWIFTAlliance Gateway のインストールを継続する前に、 SWIFTNet Link のパッチをインストールします。
- **8. SWIFTAlliance Gateway** ソフトウェアをインストールします。
	- SWIFTAlliance Gateway のマニュアルの指示に従ってください。 SWIFTAlliance Gateway のマニュアルをダウンロードするには、 <http://www.swift.com> を参照してください。
	- SWIFTAlliance Gateway ソフトウェアがリモートホストとの通信に使用する IP として、論理 IP アドレスを使用します。
- **9.** 必要に応じて **Websphere MQ** クライアントソフトウェアをインストールします。 Websphere MQ クライアントソフトウェアは、ゲートウェイとリモート SWIFTNet Link システム間の、接続の保証と負荷均衡を行うソフトウェアです。 ユーザーがこのタイプの SWIFTAlliance Gateway のインストールを選択し、適切 なライセンスが存在する場合は、Websphere MQ クライアントのパッケージをイ ンストールします。

**10.** 次のシンボリックリンクを作成します。

- # **ln -s /swift/home/swnet /home/swnet**
- # **ln -s /swift/etc/opt/swnet /etc/opt/swnet**
- # **ln -s /swift/var/opt/swnet /var/opt/swnet**
- **11.** *node2* から、*node1* 上の **~root/** ディレクトリへ **~root/vpd.properties** ファイ ルをコピーします。
	- この情報により、将来パッチをインストールできるようになります。

### 次の作業

19 ページの「SWIFTAlliance Gateway [のインストールと構成を確認する方法」に](#page-18-0)進 みます。

<span id="page-18-0"></span>▼ SWIFTAlliance Gateway のインストールと構成を 確認する方法

SWIFTAlliance Gateway リソースグループをマスターできる各ノード上で次の手順を 実行します。

- **1. SWIFTAlliance Gateway** リソースグループをマスターできるノードに、スーパー ユーザーとしてログインします。
- **2. SWIFTAlliance Gateway** リソースグループを、手順 **1**でログインしたノードに切 り替えます。
	- # **scswitch -z -g** *sag-rg* **-h** *node*
	- -z リソースグループをマスターするノードを切り替えます。
	- -g *sag-rg* SWIFTAlliance Gateway リソースグループを別のノードへ切り替え るよう指定します。
	- -h *node* SWIFTAlliance Gateway リソースグループの切り替え先であるノー ドを指定します。
- **3. SWIFTAlliance Gateway** インスタンスが起動可能であることを確認します。

```
# su - swnet
# cd /swift/SWIFTAlliance/Gateway/bin
# ./sag_bootstrap start
# ./sag_system -SagUser Administrator -SagPwd pwd-for-admin -- start
次のコマンドが started ステータスを返していれば、アプリケーションの起動に
成功しています。このステータスは、SWIFTAlliance Gateway が稼働中であること
を示します。
```
- # **./sag\_system -SagUser Administrator -SagPwd** *pwd-for-admin* **-- status system**
- **4.** アプリケーションの起動と停止の機能のみが含まれるオペレータプロファイルを使 用して、別の **SWIFTAlliance Gateway** オペレータを作成します。
- **5. SWIFTAlliance Gateway** インスタンスが停止可能であることを確認します。
	- # **su swnet**
	- # **cd** */swift/SWIFTAlliance/Gateway/bin*
	- # **./sag\_bootstrap stop**

### 次の作業

20 ページの「Web Start プログラムを使用した [Sun Cluster HA for SWIFTAlliance](#page-19-0) Gateway [パッケージのインストール方法」に](#page-19-0)進みます。

### <span id="page-19-0"></span>Sun Cluster HA for SWIFTAlliance Gateway パッケージのインストール

Sun Cluster の初回のインストール時に Sun Cluster HA for SWIFTAlliance Gateway パッケージをインストールしなかった場合は、この手順でパッケージをインストール してください。この手順は、Sun Cluster HA for SWIFTAlliance Gateway パッケージ をインストールする各クラスタノード上で個別に実行します。この手順を実行するに は、Sun Cluster Agents CD-ROM が必要です。

複数のデータサービスを同時にインストールする場合は、『*Sun Cluster 3.1* ソフト ウェアのインストール』の「ソフトウェアのインストール」に記載された手順を実行 してください。

次のインストールツールのどちらかを使用して、Sun Cluster HA for SWIFTAlliance Gateway パッケージをインストールします。

- Web Start プログラム
- scinstall ユーティリティー

注 **–** Web Start プログラムは、Sun Cluster 3.1 Data Services 10/03 より前のリリースで は使用できません。

▼ Web Start プログラムを使用した Sun Cluster HA for SWIFTAlliance Gateway パッケージのインス トール方法

Web Start プログラムは、コマンド行インタフェース (CLI) またはグラフィカルユー ザーインタフェース (GUI) を使用して実行できます。CLI と GUI での作業の内容と手 順はほとんど同じです。Web Start プログラムの詳細は、installer(1M) のマ ニュアルページを参照してください。

注 **–** CD-ROM がロードされているマシンにリモートで接続中で、GUI を用いて Web Start プログラムを実行する場合は、DISPLAY 環境変数が設定されていることを確認 します。この環境変数が設定されていない場合は、Web Start プログラムは CLI で実 行されます。

- <span id="page-20-0"></span>**1. Sun Cluster HA for SWIFTAlliance Gateway** パッケージをインストールするクラ スタノード上でスーパーユーザーになります。
- **2. CD-ROM** ドライブに **Sun Cluster Agents CD-ROM** を挿入します。 ボリューム管理デーモン vold(1M) が実行されており、CD-ROM デバイスを管理 するように構成されている場合は、デーモンによって CD-ROM が自動的に /cdrom/cdrom0 ディレクトリにマウントされます。
- **3. CD-ROM** の **Sun Cluster HA for SWIFTAlliance Gateway** コンポーネントディレ クトリに移動します。

Sun Cluster HA for SWIFTAlliance Gateway データサービスの Web Start プログラ ムは、このディレクトリに入っています。

```
# cd /cdrom/cdrom0/components/SunCluster_HA_SAG_3.1
```
**4. Web Start** プログラムを起動します。

# **./installer**

- **5.** プロンプトが表示されたら、インストールの種類を選択します。
	- C ロケールのみをインストールする場合は、一般を選択します。
	- ほかのロケールをインストールする場合は、カスタムを選択します。
- **6.** 画面上の指示に従って、**Sun Cluster HA for SWIFTAlliance Gateway** パッケージ をノードにインストールします。

インストールが完了すると、Web Start プログラムがインストールサマリを提供し ます。このサマリーを使用して、インストール時に Web Start によって作成された ログを確認できます。これらのログは /var/sadm/install/logs ディレクトリ に置かれます。

- **7. Web Start** プログラムを終了します。
- **8. CD-ROM** ドライブから **Sun Cluster Agents CD-ROM** を取り出します。
	- **a. CD-ROM** が使用されないように、**CD-ROM** 上のディレクトリ以外に移動しま す。
	- **b. CD-ROM** を取り出します。

# **eject cdrom**

次の作業

22 ページの「[Sun Cluster HA for SWIFTAlliance Gateway](#page-21-0) の登録と構成」に進みま す。

- <span id="page-21-0"></span>▼ scinstall ユーティリティーを使用した Sun Cluster HA for SWIFTAlliance Gateway パッケー ジのインストール方法
	- **1. CD-ROM** ドライブに **Sun Cluster Agents CD-ROM** を挿入します。
	- **2.** オプションは指定せずに、**scinstall** ユーティリティーを実行します。 scinstall ユーティリティーが対話型モードで起動します。
	- **3.** メニューオプション「新しいデータサービスのサポートをこのクラスタノードに追 加」を選択します。 scinstall ユーティリティーにより、ほかの情報を入力するためのプロンプトが 表示されます。
	- **4. Sun Cluster Agents CD-ROM** のパスを指定します。 ユーティリティーはこの CD をデータサービス CD-ROM として示します。
	- **5.** インストールするデータサービスを指定します。 選択したデータサービスが scinstall ユーティリティーによって示され、この選 択の確認が求められます。
	- **6. scinstall** ユーティリティーを終了します。
	- **7.** ドライブから **CD** を取り出します。

### 次の作業

23 [ページの「フェイルオーバーサービスとして](#page-22-0) Sun Cluster HA for SWIFTAlliance Gateway [を登録および構成する方法」に](#page-22-0)進みます。

## Sun Cluster HA for SWIFTAlliance Gateway の登録と構成

この節では、Sun Cluster HA for SWIFTAlliance Gateway の構成に必要な手順を説明 します。

Sun Cluster HA for SWIFTAlliance Gateway を有効にして SWIFTAlliance Gateway の 可用性を高めるには、フェイルオーバーデータサービスとして Sun Cluster HA for SWIFTAlliance Gateway データサービスを構成します。

<span id="page-22-0"></span>この手順を行う前に、Sun Cluster HA for SWIFTAlliance Gateway データサービス パッケージがインストールされていることを確認してください。

▼ フェイルオーバーサービスとして Sun Cluster HA for SWIFTAlliance Gateway を登録および構成する 方法

次の手順で、フェイルオーバーサービスとして Sun Cluster HA for SWIFTAlliance Gateway データサービスを構成します。

- **1. SWIFTAlliance Gateway** のホストであるクラスタ内のノードの **1** つでスーパー ユーザーになります。
- **2. SUNW.gds** リソース型を登録します。

```
# scrgadm -a -t SUNW.gds
```
-a 新しい構成を追加します。

- -t SUNW.HAStoragePlus このリソースは、SUNW.HAStoragePlus リソース型のインスタンスです。
- **3. SUNW.HAStoragePlus** というリソース型を登録します。

# **scrgadm -a -t SUNW.HAStoragePlus**

**4.** フェイルオーバーリソースグループを作成します。

```
# scrgadm -a -g sag-rg
```
**5. Sun Cluster Disk Storage** のリソースを作成します。

```
# scrgadm -a -j sag-ds-rs \
-g sag-rg \
-t SUNW.HAStoragePlus \
-x FilesystemMountPoints=/swift
-a
 新しい構成を追加します。
-j hsp-resource
 作成するリソースの名前は hsp-resource です。
-g sag-rg
 そのリソースを SWIFTAlliance Gateway リソースグループに追加するよう指定
  します。
-t SUNW.HAStoragePlus
  このリソースは、SUNW.HAStoragePlus リソース型のインスタンスです。
```
<span id="page-23-0"></span>-x filesystemmountpoints= *mountpoint-list*

ファイルシステムの有効なマウントポイントを列挙します。詳細については、 SUNW.HAStoragePlus(5) のマニュアルページを参照してください。

**6. Sun Cluster** の論理ホスト名のリソースを作成します。

```
# scrgadm -a -L -j sag-lh-rs \
-g sag-rg \
-l gatewayhostname
```
**7. Sun Cluster Disk Storage** および論理ホスト名リソースが含まれるフェイルオー バーリソースを有効にします。

# **scswitch -Z -g sag-rg**

- **8. SWIFTAlliance Gateway** のリソースを作成します。
	- **a. /opt/SUNWscsag/etc/settings.sh** ファイルで、ユーザー名、パスワー ド、およびパス変数を変更します。 このファイルの詳細については、15 [ページの「構成ファイルと登録スクリプ](#page-14-0) [ト」を](#page-14-0)参照してください。
	- **b. /opt/SUNWscsag/util/sag\_config** ファイルで、グループ名、リソース 名、および必要に応じてポート番号を変更します。 このファイルの詳細については、15 [ページの「構成ファイルと登録スクリプ](#page-14-0) [ト」を](#page-14-0)参照してください。
	- **c.** 登録スクリプトを実行して、データサービスとアプリケーションを登録しま す。

このスクリプトの詳細については、15 [ページの「構成ファイルと登録スクリプ](#page-14-0) [ト」を](#page-14-0)参照してください。

- # **/opt/SUNWscsag/util/sag\_register**
- **9. SWIFTAlliance Gateway** リソースを有効にします。

# **scswitch -e -j** *sag-resource-rs*

-ej *hsp-resource* 作成した HAStoragePlus リソースを指定します。

#### 次の作業

25 ページの「[Sun Cluster HA for SWIFTAlliance Gateway](#page-24-0) のインストールと構成の [確認」に](#page-24-0)進みます。

### <span id="page-24-0"></span>Sun Cluster HA for SWIFTAlliance Gateway のインストールと構成の確認

この節では、データサービスのインストールと構成が正しく行われたことを確認する 手順を説明します。

### ▼ Sun Cluster HA for SWIFTAlliance Gateway のイ ンストールと構成を確認する方法

- **1. SWIFTAlliance Gateway** のホストであるクラスタ内のノードの **1** つでスーパー ユーザーになります。
- **2.** すべての **Sun Cluster** リソースがオンラインであることを確認します。
	- # **scstat** # **scswitch -e -j***resource*
- **3. Sun Cluster** リソースグループを、*node1* などの別のクラスタノードに移動しま す。

# **scswitch -z -g** *sag-rg* **-h** *node1*

- **4.** *node1* で **SWIFTAlliance Gateway** が停止し、*node2* などの別のノードでアプリ ケーションが起動したことを確認します。 フェイルオーバーファイルシステムを使用している場合、ファイルシステムは
	- *node1* から消え、*node2* 上にマウントされます。

### 次の作業

26 ページの「[Sun Cluster HA for SWIFTAlliance Gateway](#page-25-0) 障害モニターの調整」に 進みます。

### <span id="page-25-0"></span>Sun Cluster HA for SWIFTAlliance Gateway 障害モニターの調整

Sun Cluster HA for SWIFTAlliance Gateway 障害モニターは次の障害を検出します。

- ノードの障害
- ネットワーク接続の障害
- ディスク接続の障害
- ノード上で起動する SWIFTAlliance Gateway アプリケーションの障害

注 **–** Sun Cluster HA for SWIFTAlliance Gateway 障害モニターは、ソフトウェアの障 害を検出しません。

Sun Cluster HA for SWIFTAlliance Gateway 障害モニターは、SWIFTAlliance Gateway を表すリソースに含まれています。Sun Cluster HA for SWIFTAlliance Gateway の登録および構成時に、このリソースを作成できます。詳細については、 SUNW.gds(1) のマニュアルページを参照してください。

このリソースのシステムプロパティと拡張プロパティは、障害モニターの動作を制御 します。これらのプロパティのデフォルト値は、障害モニターの事前設定の動作を決 定します。現在の動作は、ほとんどの Sun Cluster システムに適しているはずです。 したがって、この動作を変更する必要がある場合にのみ、Sun Cluster HA for SWIFTAlliance Gateway 障害モニターを調整します。

Sun Cluster HA for SWIFTAlliance Gateway 障害モニターの調整では、次の作業を行 います。

- 障害モニターの検証間隔を設定する。
- 障害モニターの検証タイムアウトを設定する。
- 継続的な障害とみなす基準を定義する。
- リソースのフェイルオーバー動作を指定する。

これらの作業は、Sun Cluster HA for SWIFTAlliance Gateway の登録と構成の際に行 います。詳細は、次の項目を参照してください。

- 22 ページの「[Sun Cluster HA for SWIFTAlliance Gateway](#page-21-0) の登録と構成」
- 『*Sun Cluster* データサービスの計画と管理 *(Solaris OS* 版*)*』の「Sun Cluster デー タサービス用に障害モニターを調整する」

## <span id="page-26-0"></span>Sun Cluster HA for SWIFTAlliance Gateway のデバッグ

### ▼ Sun Cluster HA for SWIFTAlliance Gateway のデ バッグフラグの設定方法

Sun Cluster HA for SWIFTAlliance Gateway には /opt/SUNWscsag/etc ディレクト リにオプションファイルがあり、デバッグフラグを設定することができます。

通常、Sun Cluster ソフトウェアのデバッグ情報はログファイルには存在しません。レ ベルデバッグのメッセージの記録を有効にするには、syslog.conf ファイルを編集 する必要があります。syslog.conf を編集して、これらのメッセージを別のファイ ルに記録することもできます。

- **1. /etc/syslog.conf** を編集します。
	- **a. daemon.notice** を **daemon.debug** に変更します。

grep daemon /etc/syslog.conf コマンドからの次の出力は、 daemon.debug が設定されていないことを示しています。

grep daemon /etc/syslog.conf \*.err;kern.debug;daemon.notice;mail.crit /var/adm/messages \*.alert;kern.err;daemon.err operator

**b. syslogd** を再起動します。

#### # **pkill -1 syslogd**

syslogd コマンドにより、強制的にシステムログはその構成ファイルを再度読 み取り、変更を説明します。

grep daemon /etc/syslog.conf コマンドからの次の出力は、 daemon.debug が設定されていることを示しています。

grep daemon /etc/syslog.conf \*.err;kern.debug;daemon.debug;mail.crit /var/adm/messages \*.alert;kern.err;daemon.err operator

**2. /opt/SUNWscsag/etc/config** ファイルを編集します。

行 DEBUG= を DEBUG=ALL または DEBUG=*resource* に変更します。

## <span id="page-28-0"></span>索引

#### **A**

SWIFTAlliance Gateway アプリケーション インストール, [16-19](#page-15-0) 構成, [16-19](#page-15-0) 障害モニター, [26](#page-25-0) データサービスによる保護, [12](#page-11-0) リソースグループ 計画, [16](#page-15-0) 有効化, [19](#page-18-0)

#### **C**

C ロケール, [21](#page-20-0)

#### **D**

daemon.debug, [27](#page-26-0) daemon.notice, [27](#page-26-0)

#### **O**

/opt/SUNWscsag/etc/settings.sh ファイ ル, [15,](#page-14-0) [24](#page-23-0) /opt/SUNWscsag/util/sag\_config ファイ ル, [15,](#page-14-0) [24](#page-23-0) /opt/SUNWscsag/util/sag\_register スク リプト, [15,](#page-14-0) [24](#page-23-0)

### **P**

prtconf -v コマンド, [8](#page-7-0) prtdiag -v コマンド, [8](#page-7-0) psrinfo -v コマンド, [8](#page-7-0)

#### **S**

scinstall -pv コマンド, [8](#page-7-0) scinstall ユーティリティー, [22](#page-21-0) showrev -p  $\exists \forall \forall \forall$ , [8](#page-7-0) Sun Cluster HA for SWIFTAlliance Gateway インストール scinstall ユーティリティーを使用し た, [22](#page-21-0) インストールの確認, [25](#page-24-0) 概要, [11-12](#page-10-0) 構成 計画, [13-16](#page-12-0) 実行, [22-24](#page-21-0) 障害モニター, [26](#page-25-0) SUNW.gds リソース型, 初期設定時の登録, [23](#page-22-0) SWIFTNet Link, [18](#page-17-0) syslog.conf ファイル, [27](#page-26-0)

#### **V**

/var/sadm/install/logs ディレクトリ, [21](#page-20-0)

**W** Websphere MQ クライアントソフトウェア, [14,](#page-13-0) [17,](#page-16-0) [18](#page-17-0) Web Start プログラム, [20-21](#page-19-0)

い 依存関係、リソース, [15](#page-14-0) インストール SWIFTAlliance Gateway アプリケー ション, [16-19](#page-15-0) Sun Cluster HA for SWIFTAlliance Gateway scinstall ユーティリティーを使用し た, [22](#page-21-0) Web Start プログラムを使用した, [20-21](#page-19-0) インストールの確認, [25](#page-24-0) 作成されるログファイル, [21](#page-20-0)

こ 構成 SWIFTAlliance Gateway アプリケー ション, [16-19](#page-15-0) Sun Cluster HA for SWIFTAlliance Gateway 計画, [13-16](#page-12-0) 実行, [22-24](#page-21-0) 構成に関する要件, [14](#page-13-0) 構成ファイル, [15](#page-14-0) コマンド, ノード情報, [8](#page-7-0)

ち 調整, 障害モニター, [26](#page-25-0)

て デバッグフラグ, [27](#page-26-0)

### と

登録ファイル, [15](#page-14-0)

ね

ネットワークアドレス, 「論理ホスト名」を参 照

#### ふ

ファイル インストールログ, [21](#page-20-0) システム構成, [16](#page-15-0)

#### ほ

保護, SWIFTAlliance Gateway アプリケー ション, [12](#page-11-0)

#### し

システム構成ファイル, 場所, [16](#page-15-0) システムプロパティ, 障害モニターへの影響, [26](#page-25-0) 障害モニター SWIFTAlliance Gateway リソース型, [26](#page-25-0) 調整, [26](#page-25-0) 初期設定時の登録, SUNW.gds リソース型, [23](#page-22-0)

せ 制限事項, [13-14](#page-12-0) り リソース 依存関係, [15](#page-14-0) 論理ホスト名 計画, [16](#page-15-0) リソース型 SUNW.gds、初期登録, [23](#page-22-0) 障害モニター, [26](#page-25-0) リソースグループ SWIFTAlliance Gateway 計画, [16](#page-15-0) 有効化, [19](#page-18-0) 論理ホスト名 計画, [16](#page-15-0)

リソースグループ, 論理ホスト名 (続き) 有効化, [19](#page-18-0)

ろ

ログファイル, インストール, [21](#page-20-0) ロケール, [21](#page-20-0) 論理ホスト名 リソース 計画, [16](#page-15-0) リソースグループ 計画, [16](#page-15-0) 有効化, [19](#page-18-0)